# MANUAL DE USUARIO<br>PLYCA SUBASTAS

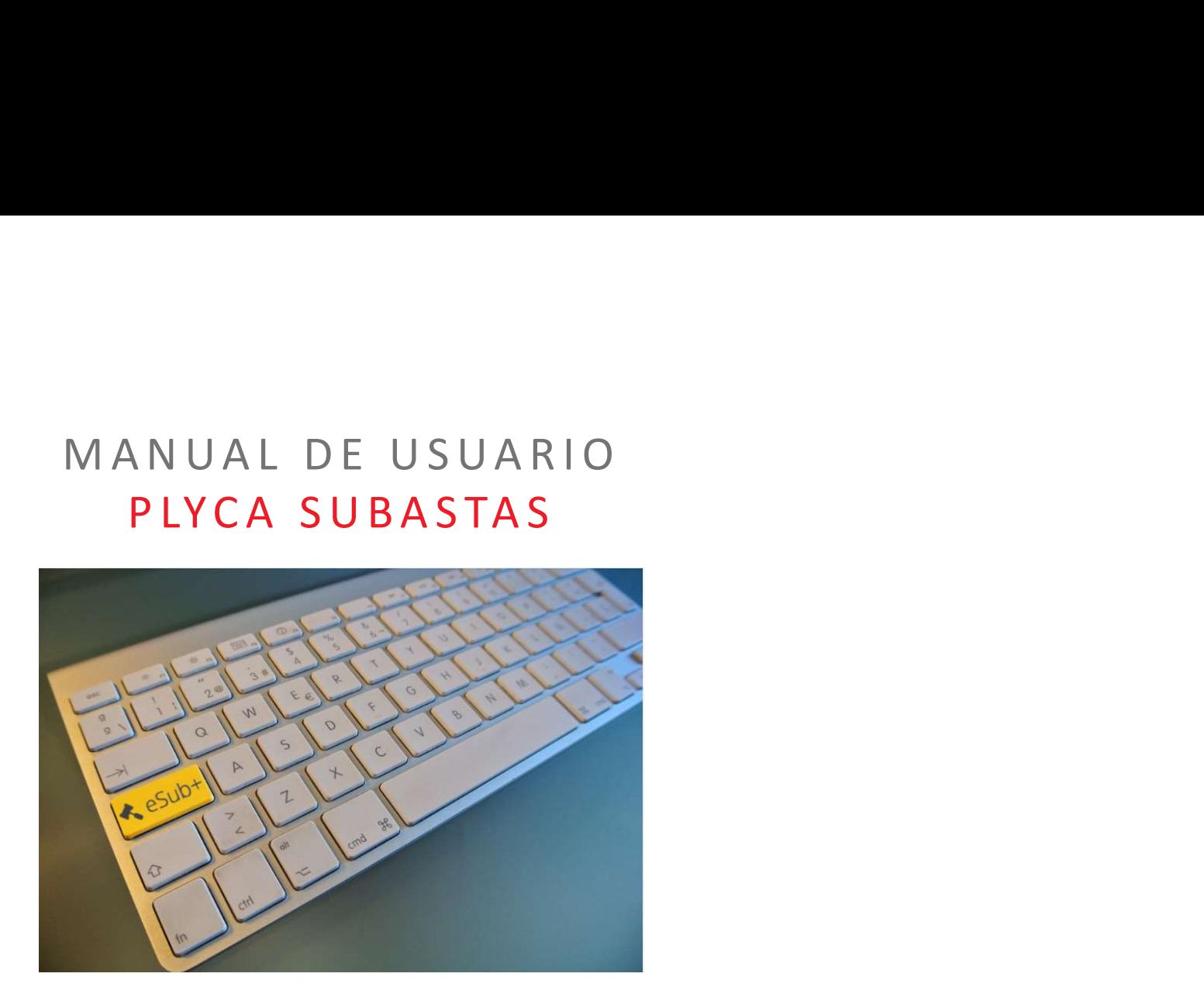

### nexus IT

### CONTENIDO DEL MANUAL

- Acceso a la Plataforma
- La Plataforma
- Acceso a subastas activas
- Acceso a subastas finalizadas
- Participación en una subasta

# ACCESO A LA PLATAFORMA<br>s://test-eauction.plvca.es/eauction/#/login

- URL PRUEBAS: https://test-eauction.plyca.es/eauction/#/login
- URL PRODUCCIÓN: https://eauction.plyca.es/eauction/#/login

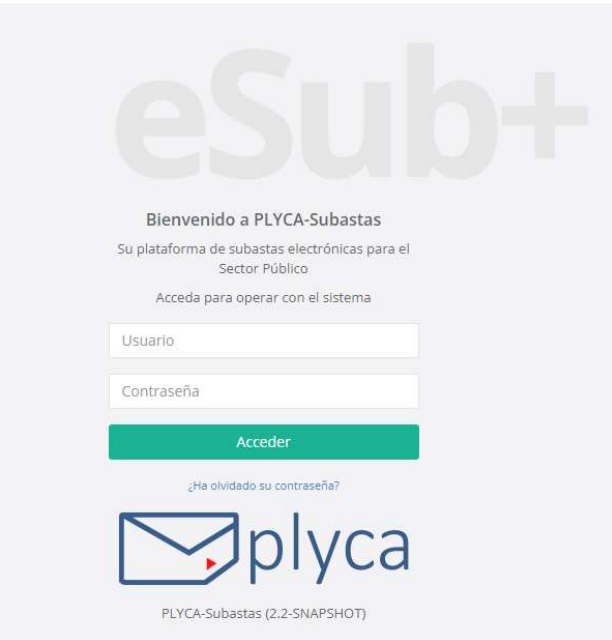

### ACCESO A LA PLATAFORMA

ACCESO A LA PLATAF<br>ACTIVACIÓN DE USUARIO<br>Cuando se da de alta un usuario, éste recibirá un correo para activar la cue<br>spam y será necesario revisarla.<br>PLYCA Subastas. Activacion de cuenta

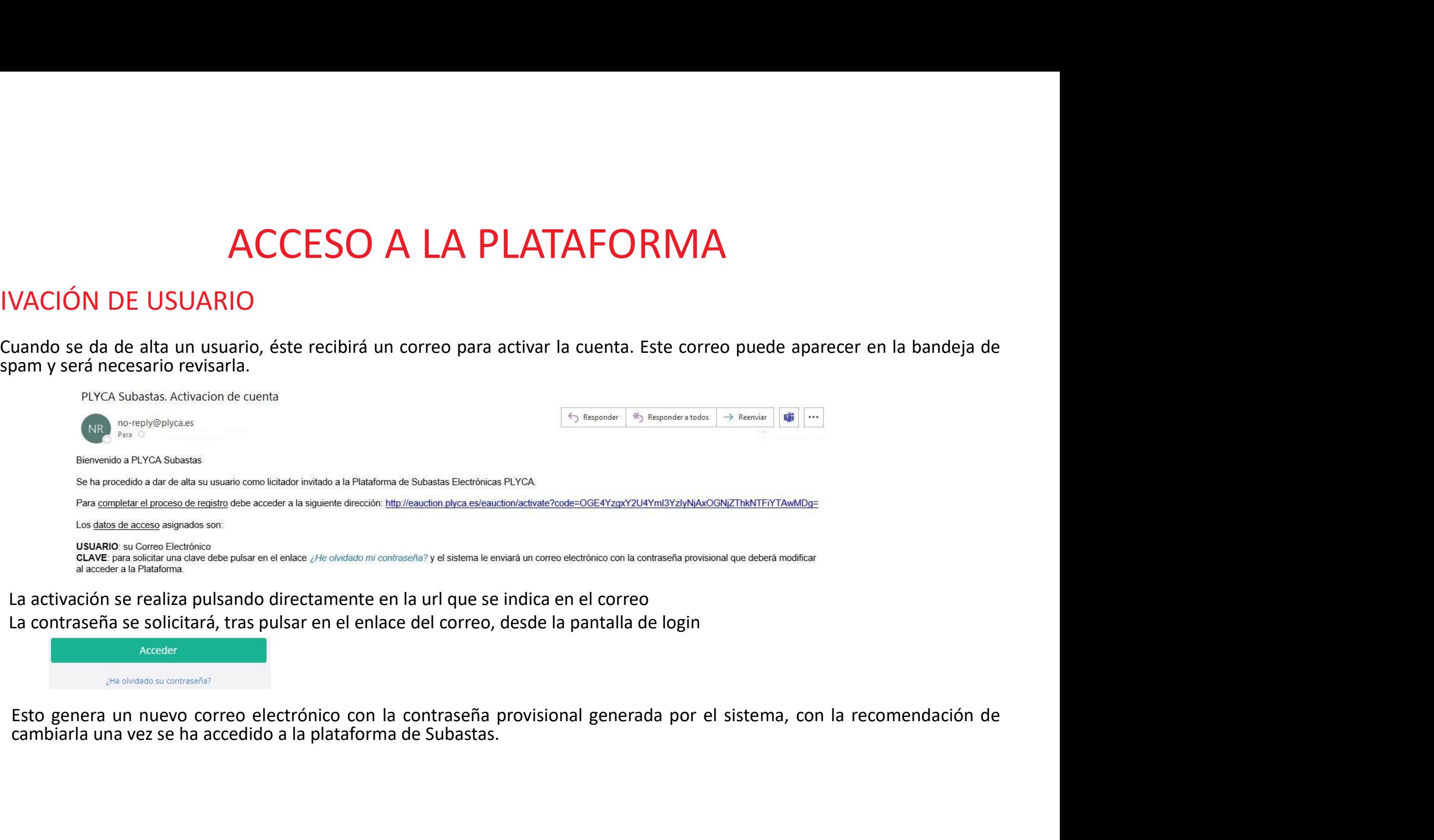

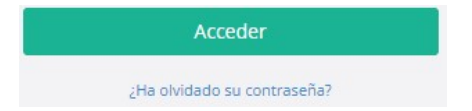

### PLATAFORMA

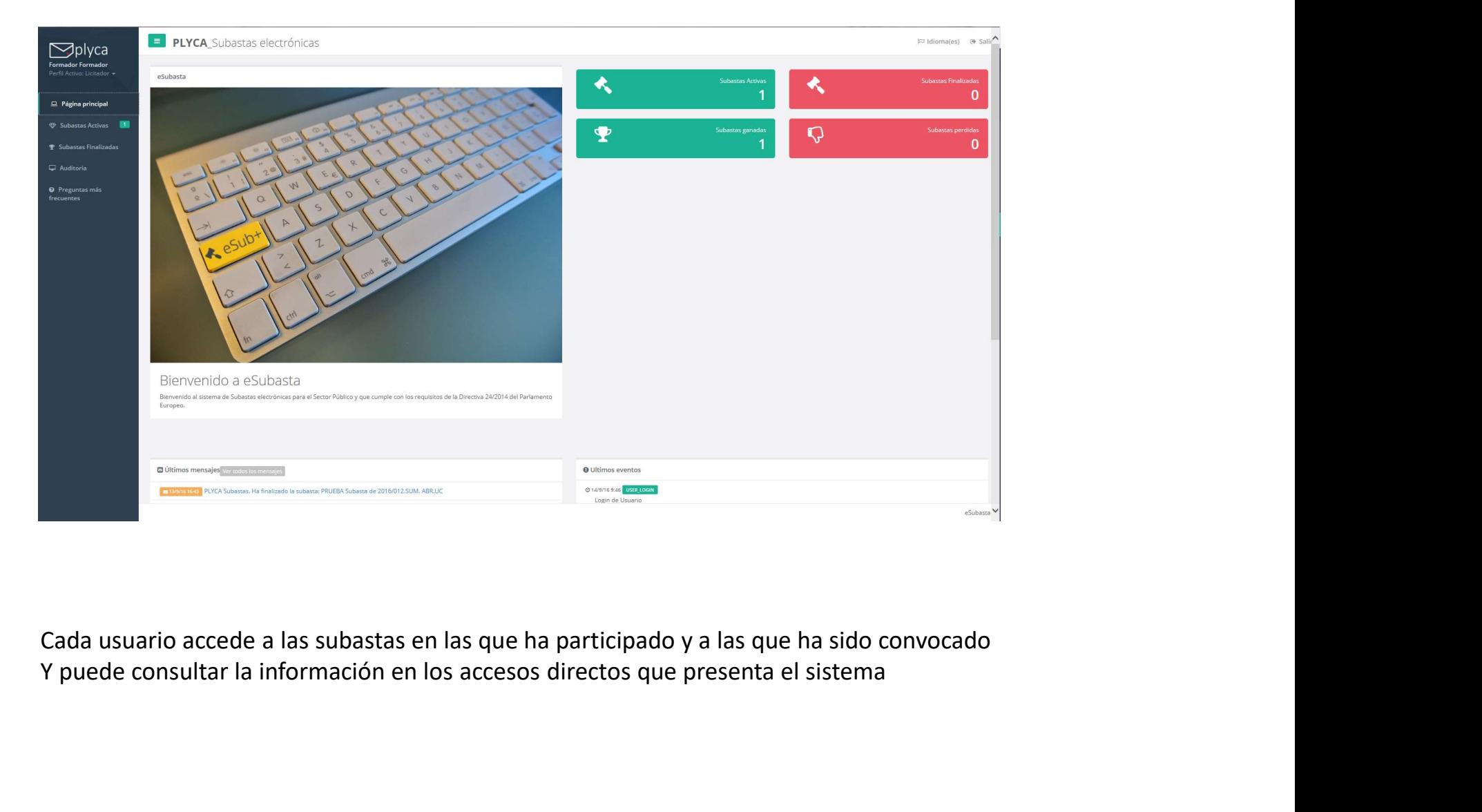

### ACCESO A SUBASTAS ACTIVAS

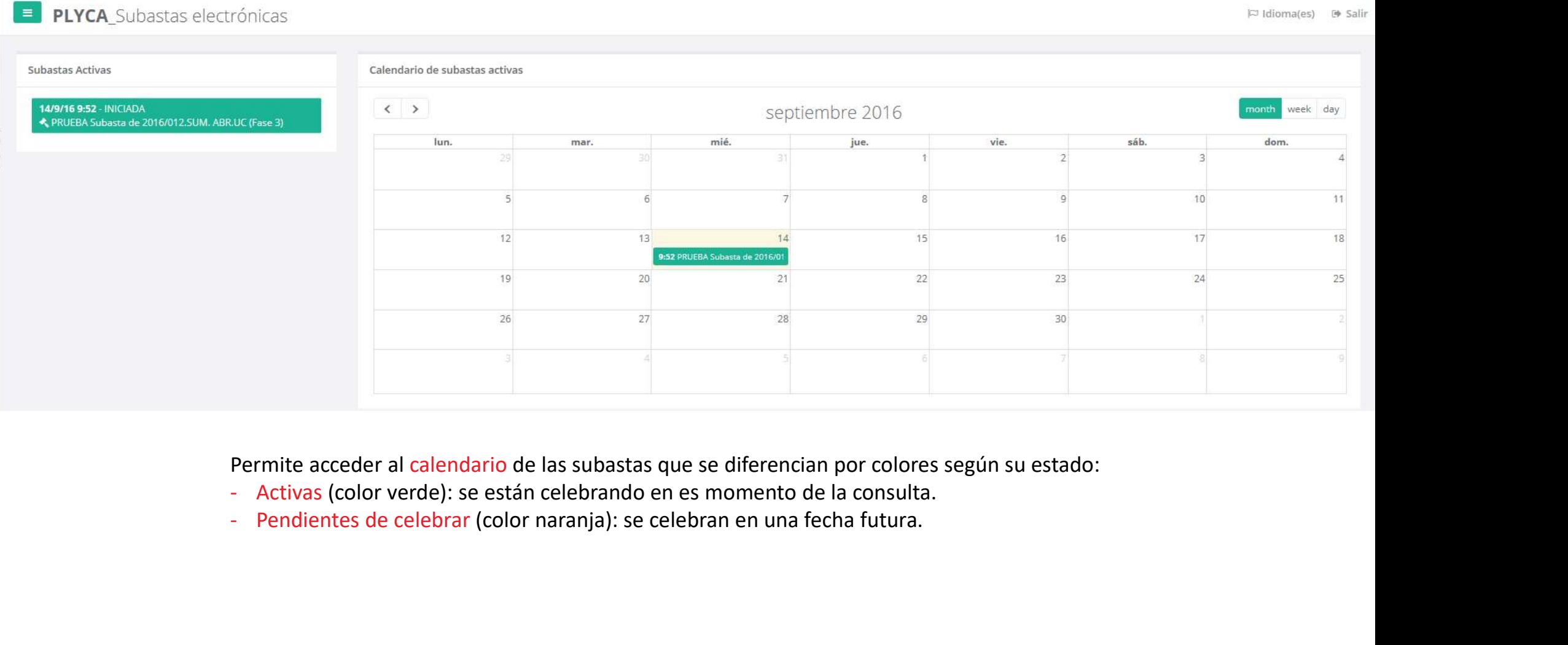

- 
- 

### ACCESO A SUBASTAS FINALIZADAS

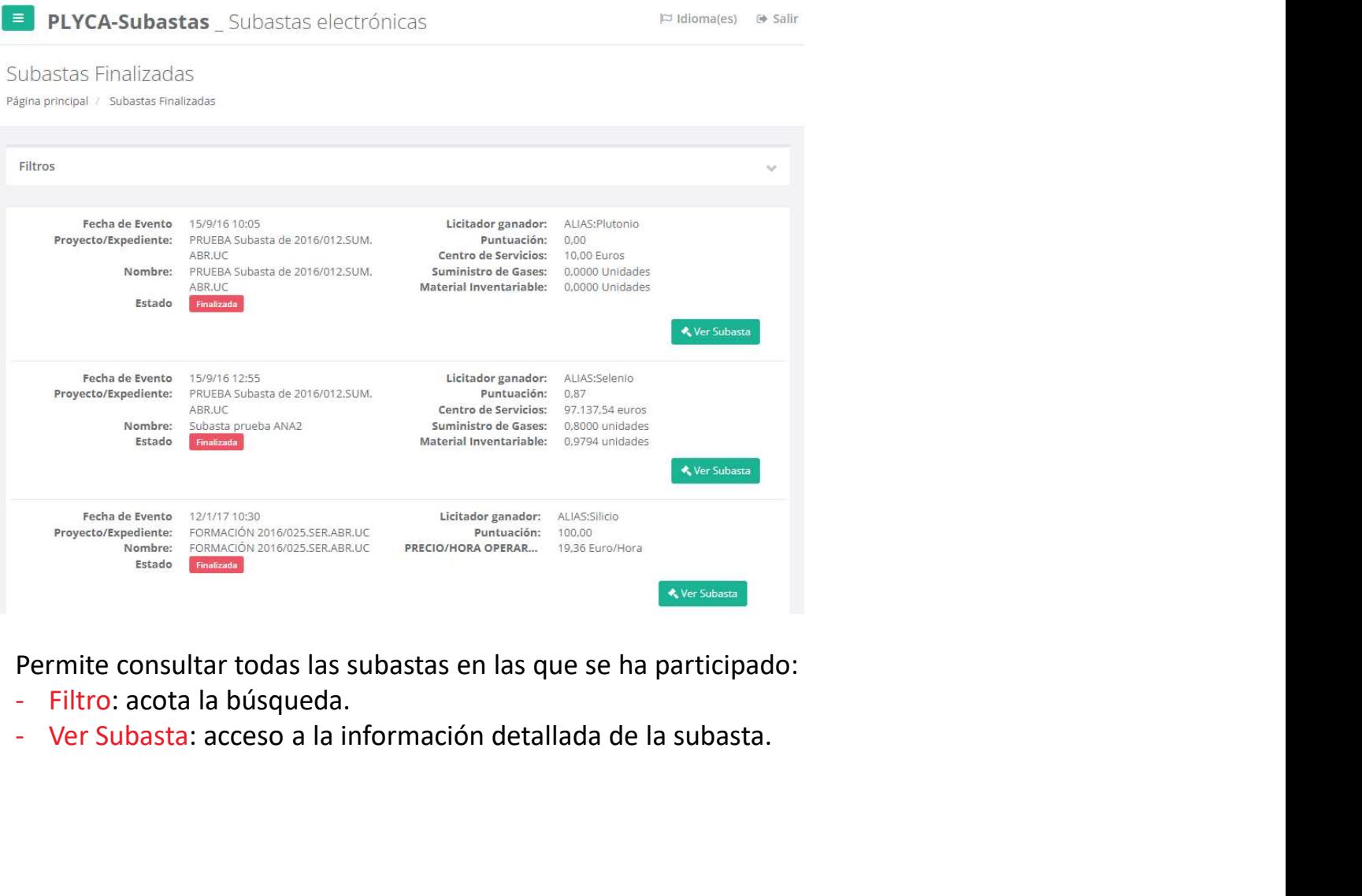

- 
- 

### FILTRO DE SUBASTAS FINALIZADAS

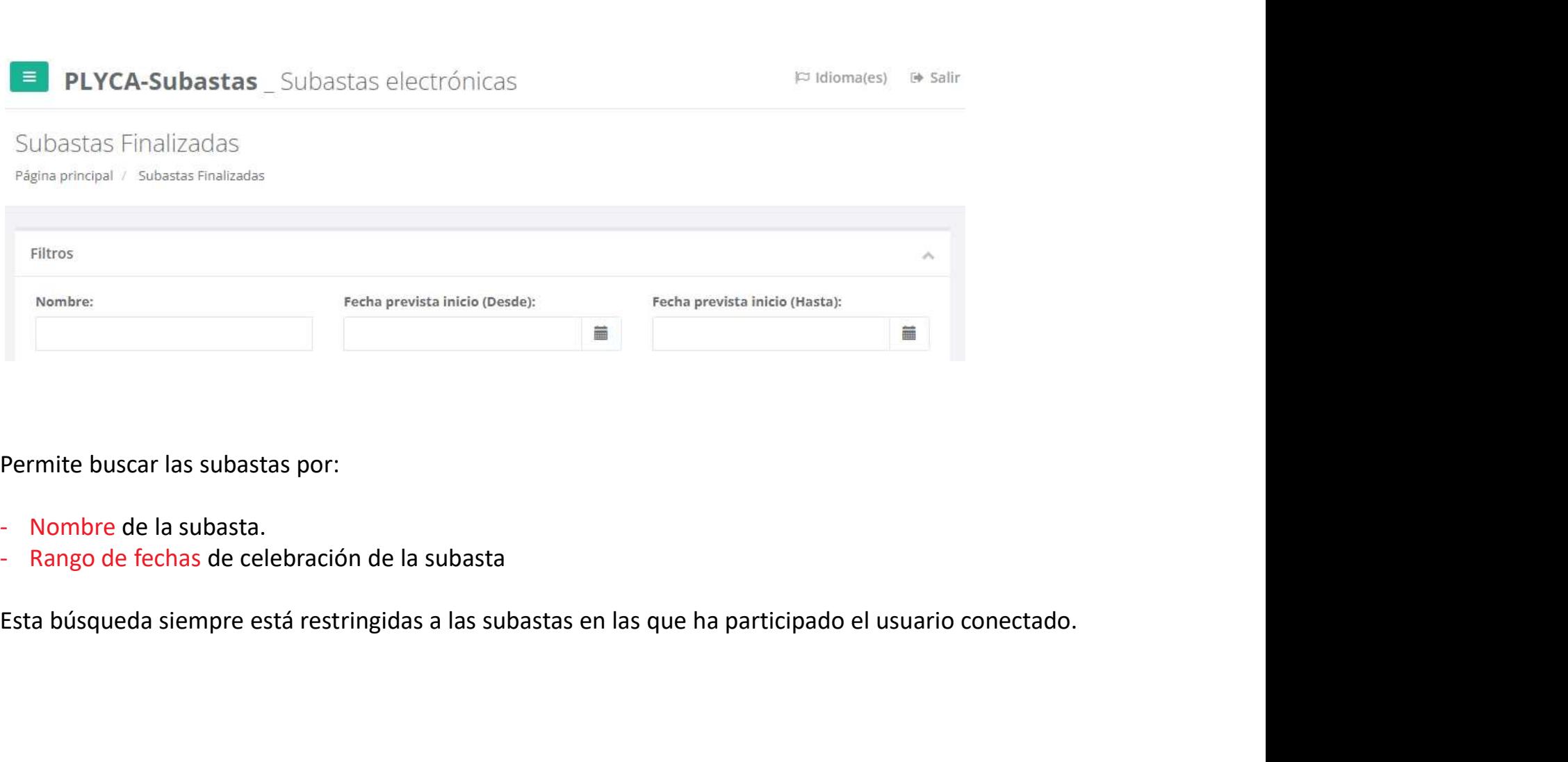

- 
- 

### CARACTERISTICAS DE LA SUBASTA

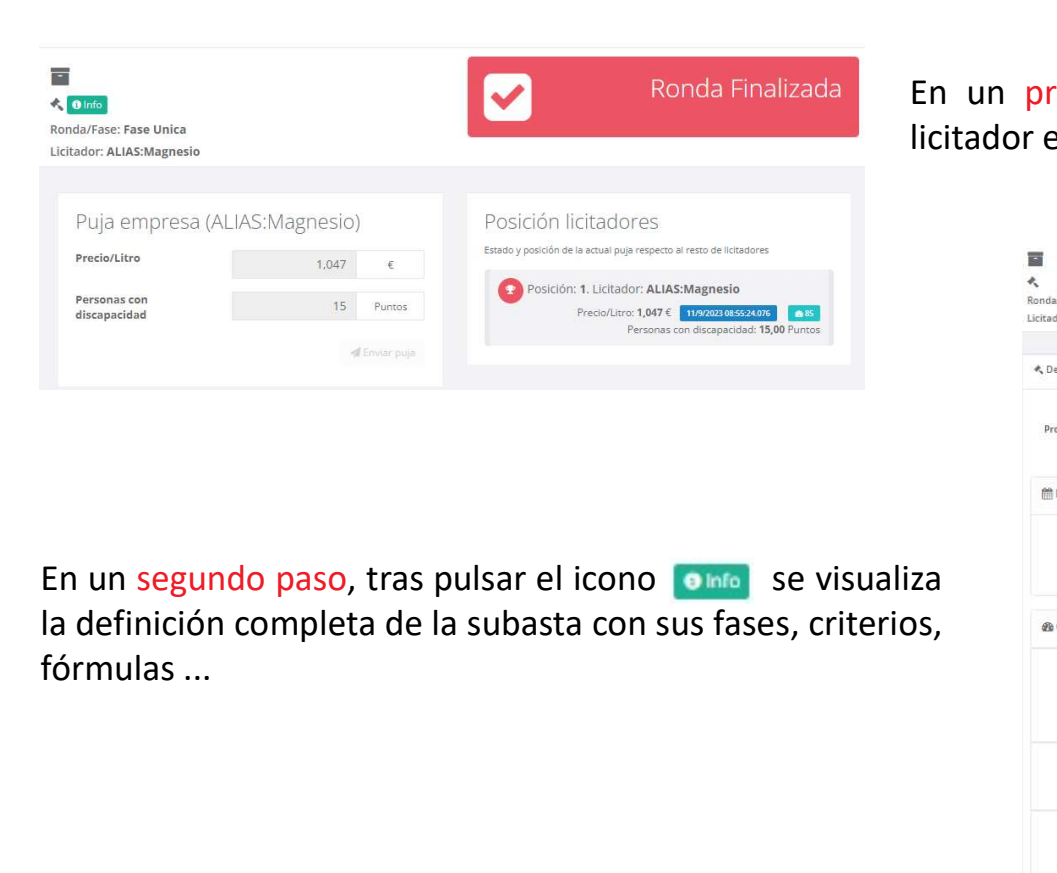

FICAS DE LA SUBASTA<br>
En un primer paso, se visualiza el resultado obtenido por el<br>
licitador en la subasta seleccionada y la última puja realizada.<br>
Francis Finalizada

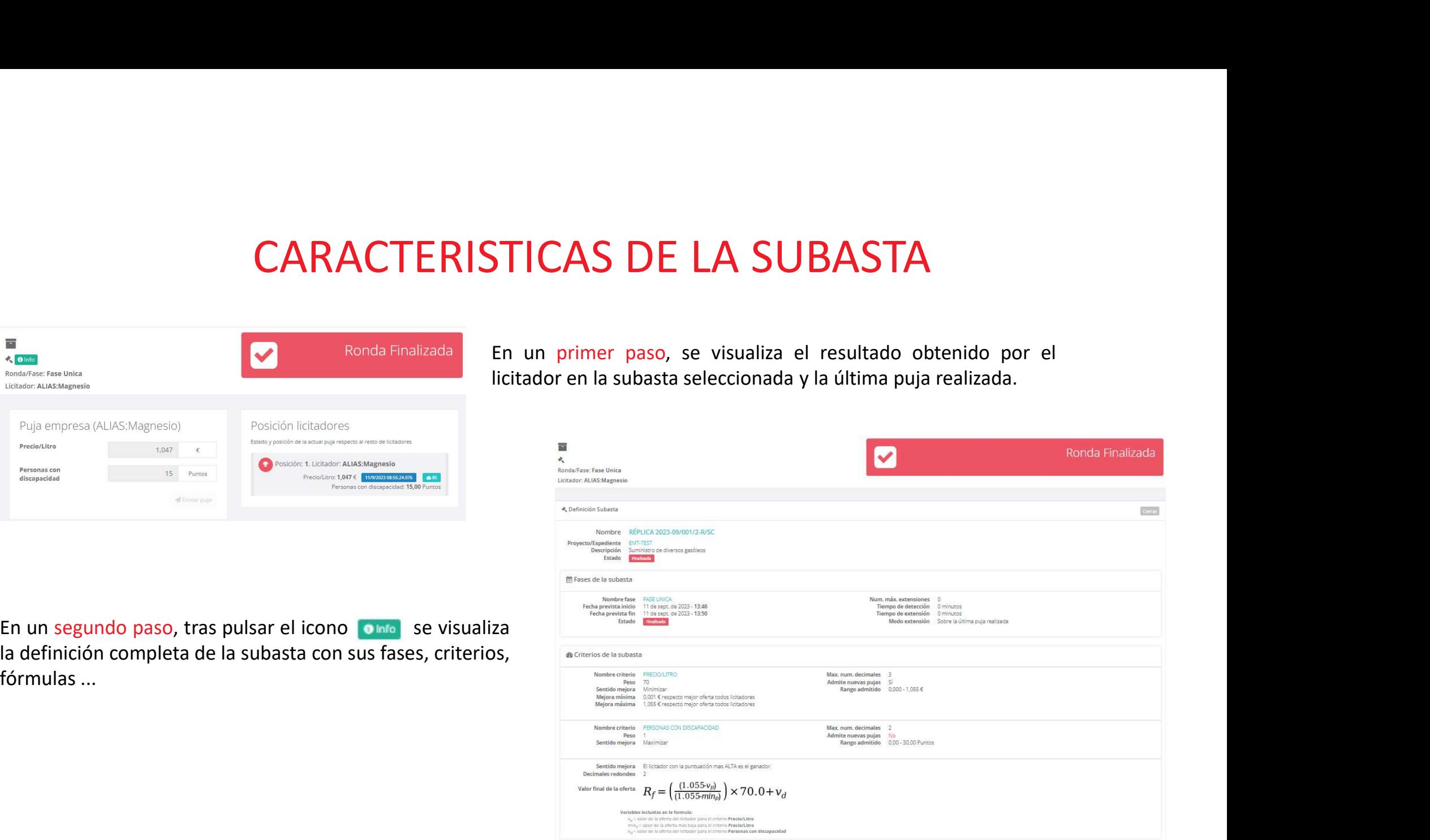

### PARTICIPACIÓN EN UNA SUBASTA *PARTICIPACIÓN EN UNA SUBASTA*<br>Los pasos necesarios para participar en una subasta son:<br>1. Recepción de correo con la publicación de la subasta.<br>PLYCA Subastas. Se ha publicado la subasta: subasta gasoleoA enero2024 **PARTICIPACIÓN EN UNA SUBASTA**<br>
Los pasos necesarios para participar en una subasta son:<br>
1. Recepción de correo con la publicación de la subasta.<br>
PLYCA Subastas. Se ha publicado la subasta subasta gasoleoA enero2024<br>
De

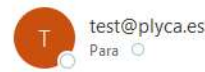

Nos ponemos en contacto con usted para informarle sobre la publicación de la siguiente subasta a la que ha sido invitado:

Datos de la subasta: Nombre subasta: subasta gasoleoA enero2024 Descripcion: subasta gasoleoA enero2024

Datos de la empresa: Licitador: Henar P. Física Alias para esta subasta: Radón

Para ver los detalles de la subasta acceder a la siguiente dirección: http://test-eauction.plyca.es/eauction/ emt#/auction/8a8a81c68bb48792018cd37e4fdc0018

Recuerde que sus datos de acceso a la plataforma son:

**USUARIO:** su Correo Electrónico CLAVE; si no la recuerda, podrá solicitar una nueva pulsando en el enlace *i He olvidado mi contraseña?* de la página de acceso y el sistema le enviará un correo electrónico con la contraseña provisional que podrá modificar al acceder a la Plataforma.

Esperando contar con su participación, reciba un cordial saludo. Plataforma de Subastas Electrónicas PLYCA

**PARTICIPACIÓN EN UNA SUBASTA**<br>2. Consultar condiciones de la subasta. Tras pulsar en el enlace del correo recibido, se accede<br>directamente al detalle de la subasta

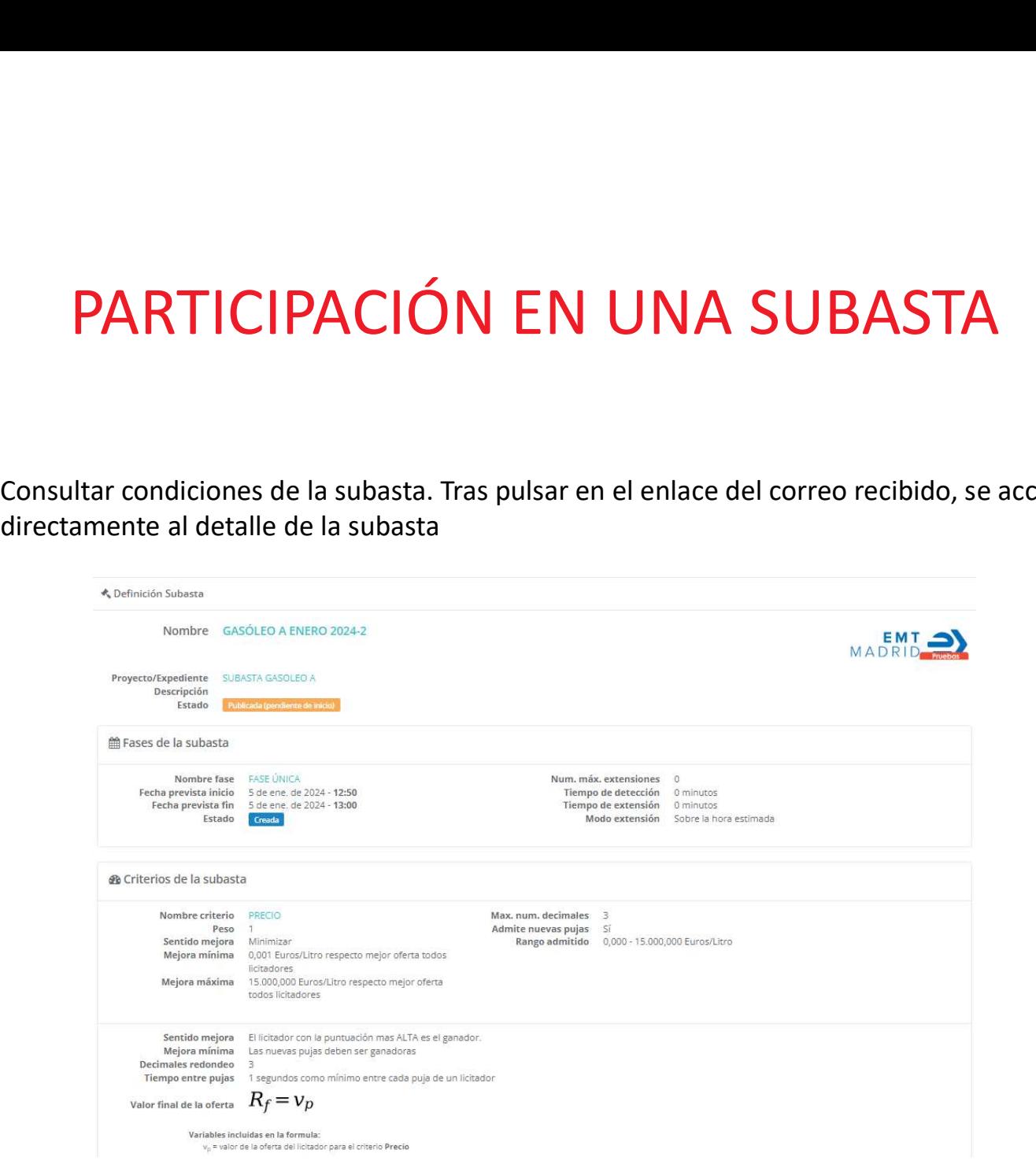

- -
- **PARTICIPACIÓN EN UNA SUBASTA**<br>3. Aceptación de las condiciones de la subasta.<br>• Pulsando sobre el botón e entar de la parte superior derecha de la pantalla, se accede al<br>• Una vez dentro de la Plataforma, se accede a las **PARTICIPACIÓN EN UNA SUBASTA**<br>Aceptación de las condiciones de la subasta.<br>• Pulsando sobre el botón ne entrar de la parte superior derecha de la pantalla, se accede al logim de la Plataforma, se accede a las subastas act **PARTICIPACIÓN EN UNA SUBASTA**<br>
eptación de las condiciones de la subasta.<br>
Pulsando sobre el botón de la parte superior derecha de la pantalla, se accede al<br>
lorgin de la Plataforma.<br>
Una vez dentro de la Plataforma, se a

### SIN ESTA ACEPTACIÓN NO SE PODRÁ PARTICIPAR EN LA SUBASTA

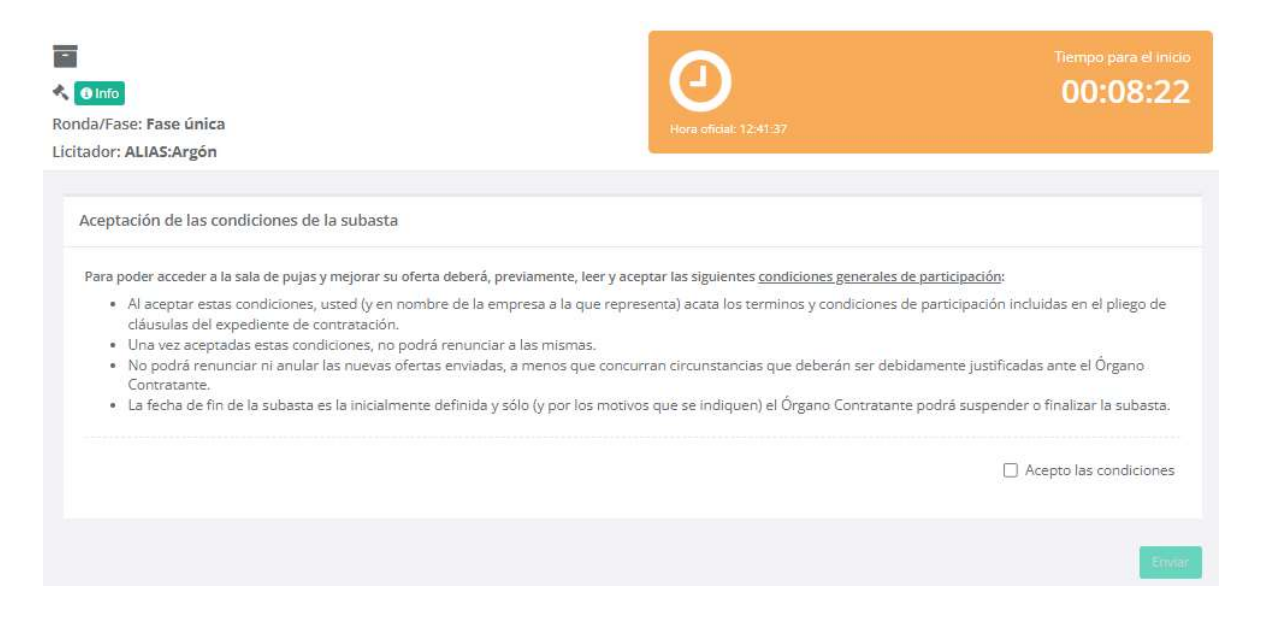

### PARTICIPACIÓN EN UNA SUBASTA **PARTICIPACIÓN EN UNA SUBASTA**<br>3. Aceptación de las condiciones de la subasta.<br>• Hasta que dé comienzo la subasta, la Plataforma informa de la posición actual<br>• El apartado de pujas está desactivado<br>• El apartado de pujas

- -
	-

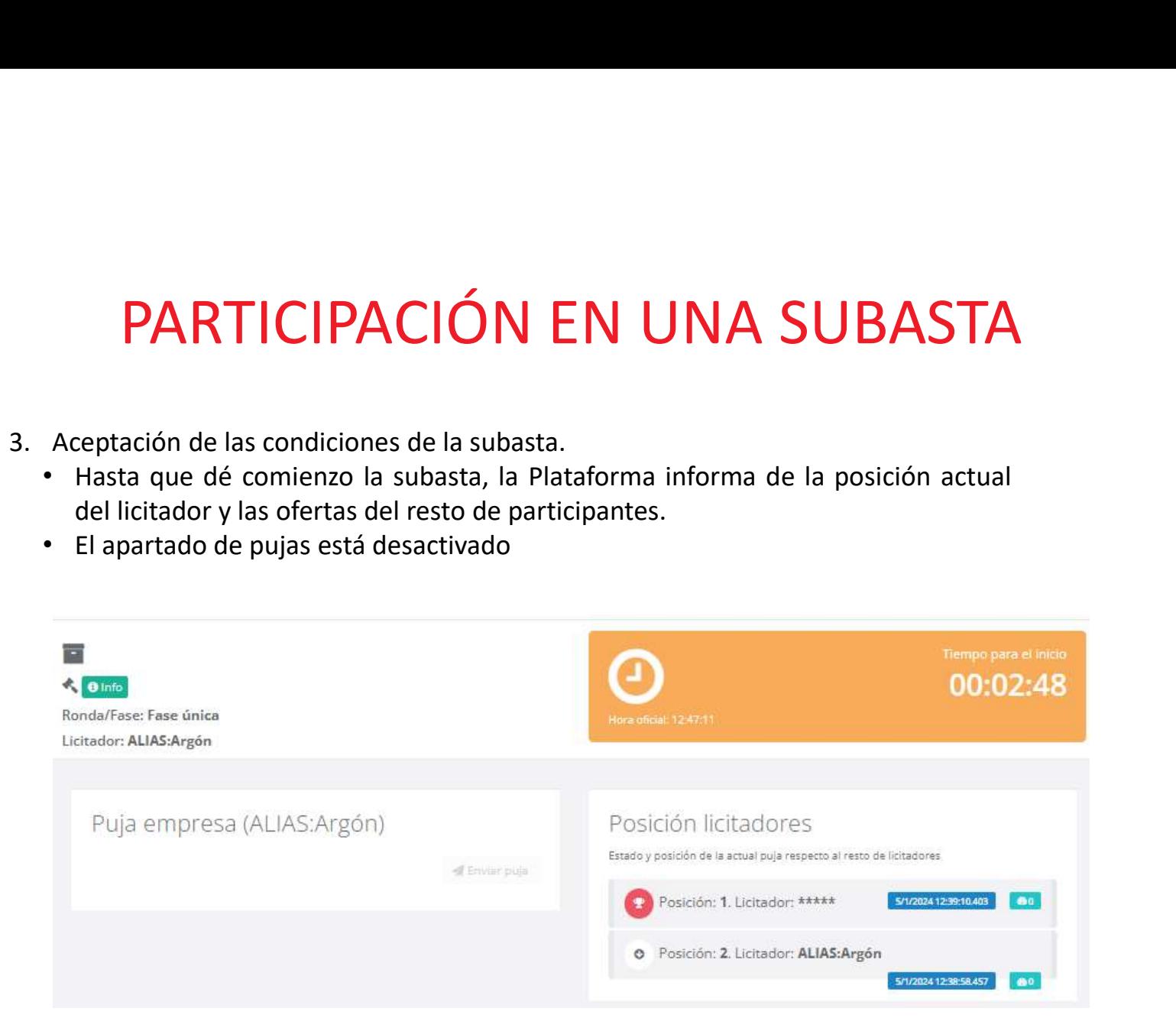

- 
- **PARTICIPACIÓN EN UNA**<br>
Realizar pujas. Una vez comienza la subasta:<br>
El cuadro de tiempo cambia a verde y se<br>
activa el panel de pujas de la parte izquierda<br>
de la pantalla

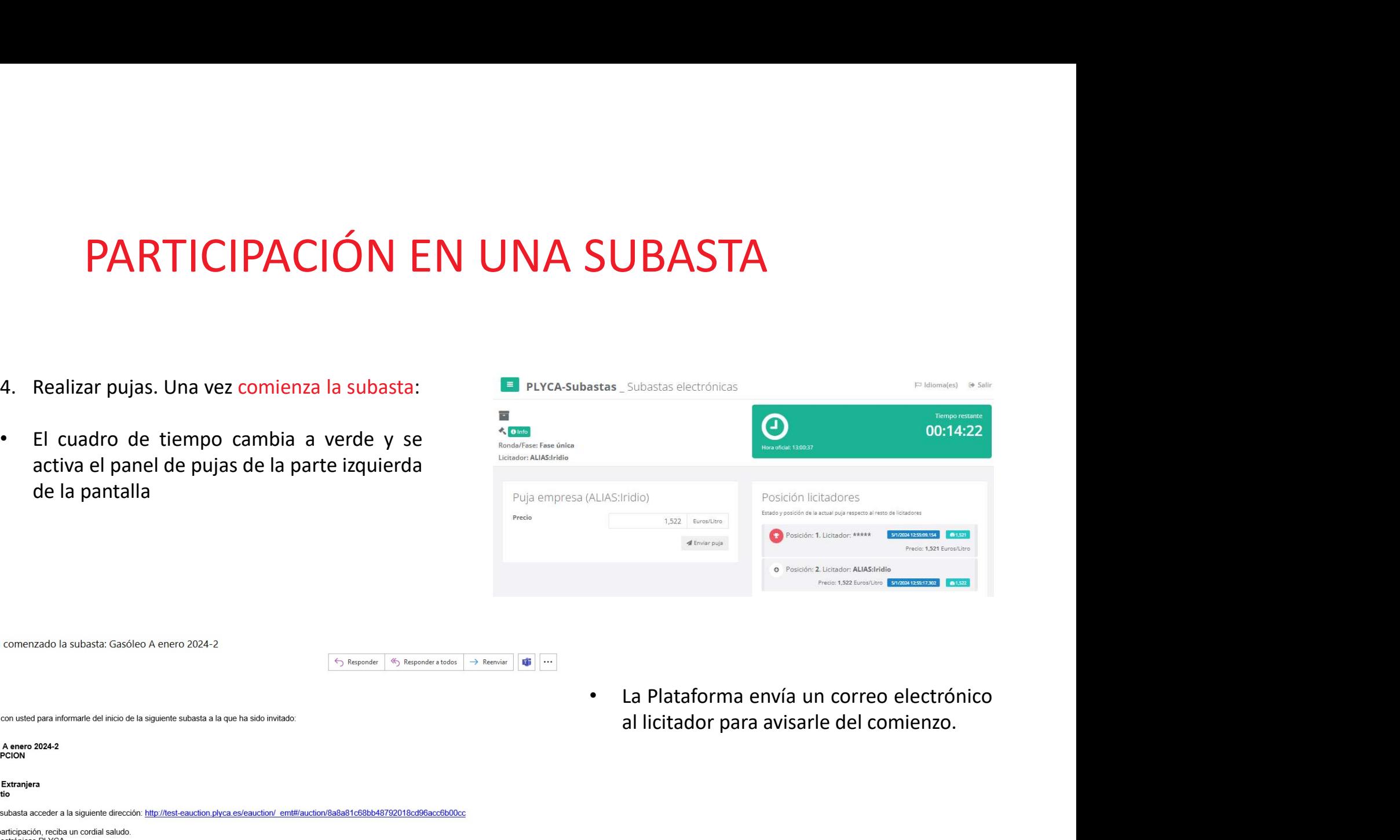

PLYCA Subastas. Ha comenzado la subasta: Gasóleo A enero 2024-2

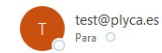

Estimado licitador

Nos ponemos en contacto con usted para informarle del inicio de la siguiente subasta a la que ha sido invitado:

Datos de la subasta: Nombre subasta: Gasóleo A enero 2024-2 Descripcion: SIN\_DESCRIPCION

Datos de la empresa: Licitador: Henar Empresa Extranjera Alias para esta subasta: Litio

Para ver los detalles de la subasta acceder a la siguiente dirección: http://test-eauction.plyca.es/eauction/ emt#/auction/8a8a81c68bb48792018cd96acc6b00cc

Esperando contar con su participación, reciba un cordial saludo. Plataforma de Subastas Electrónicas PLYCA

- $\leftarrow$  Responder  $\leftarrow$  Responder a todos  $\rightarrow$  Reenviar **di** …
- 

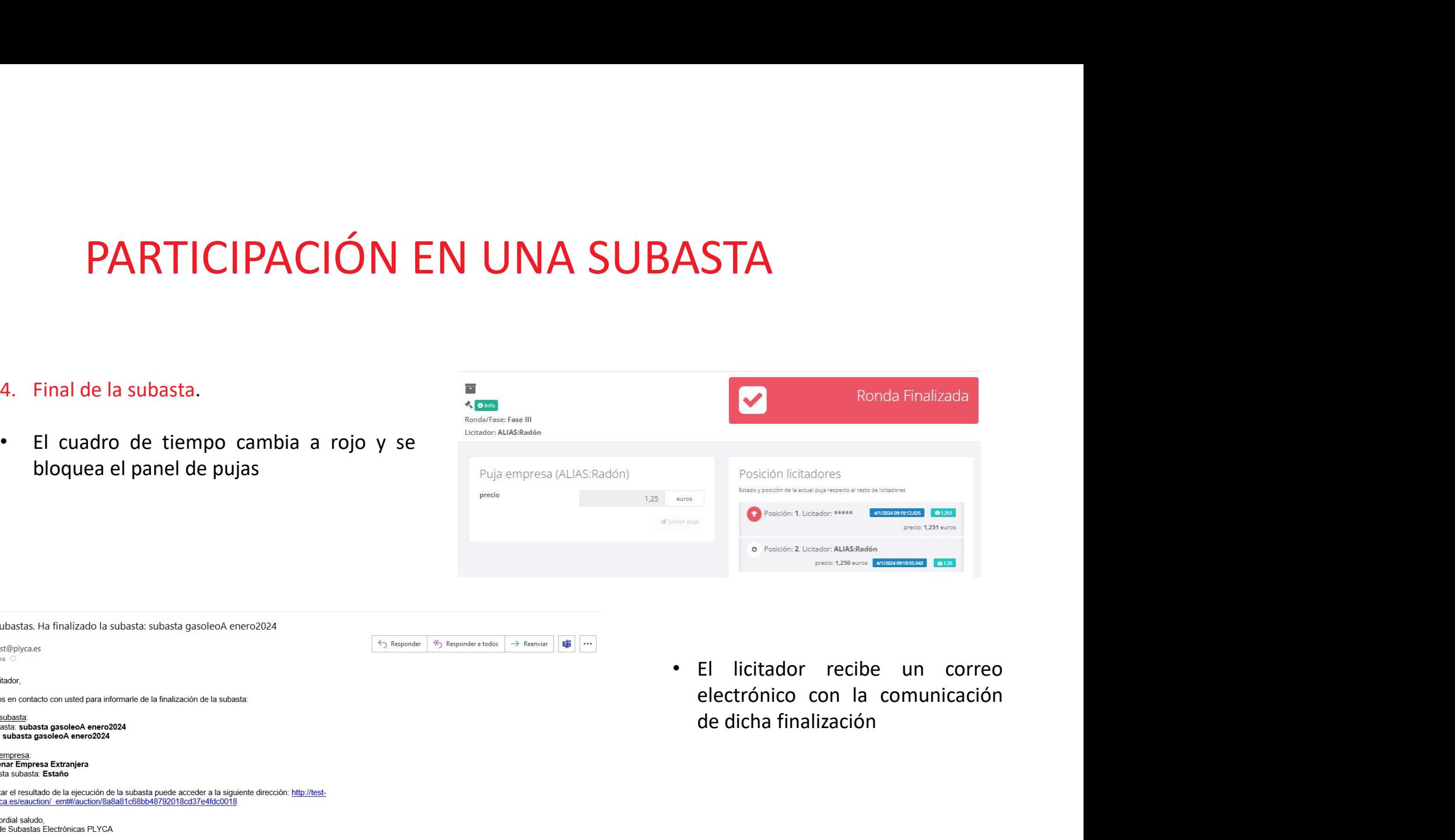

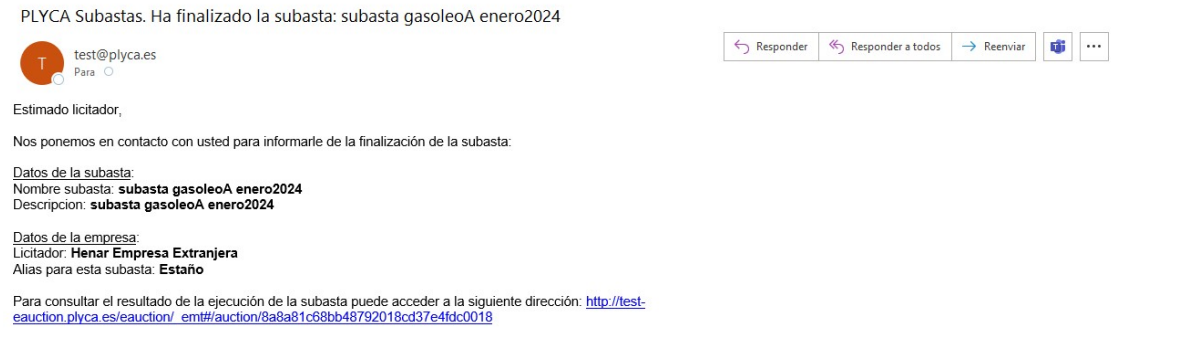

Reciba un cordial saludo, Plataforma de Subastas Electrónicas PLYCA